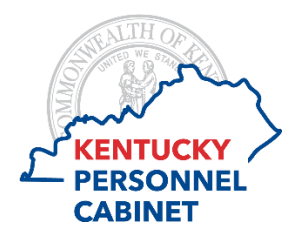

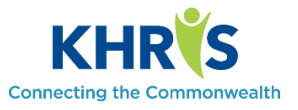

Mangers approving timesheets through Manager Self-Service on mobile devices will now see cost allocation available. If you are using a mobile device, the correct version will automatically load on your mobile device in the suitable format; therefore, no selection is needed. We have listed all available formats below for your information. For the purpose of this training document, all views will be in the iPad view.

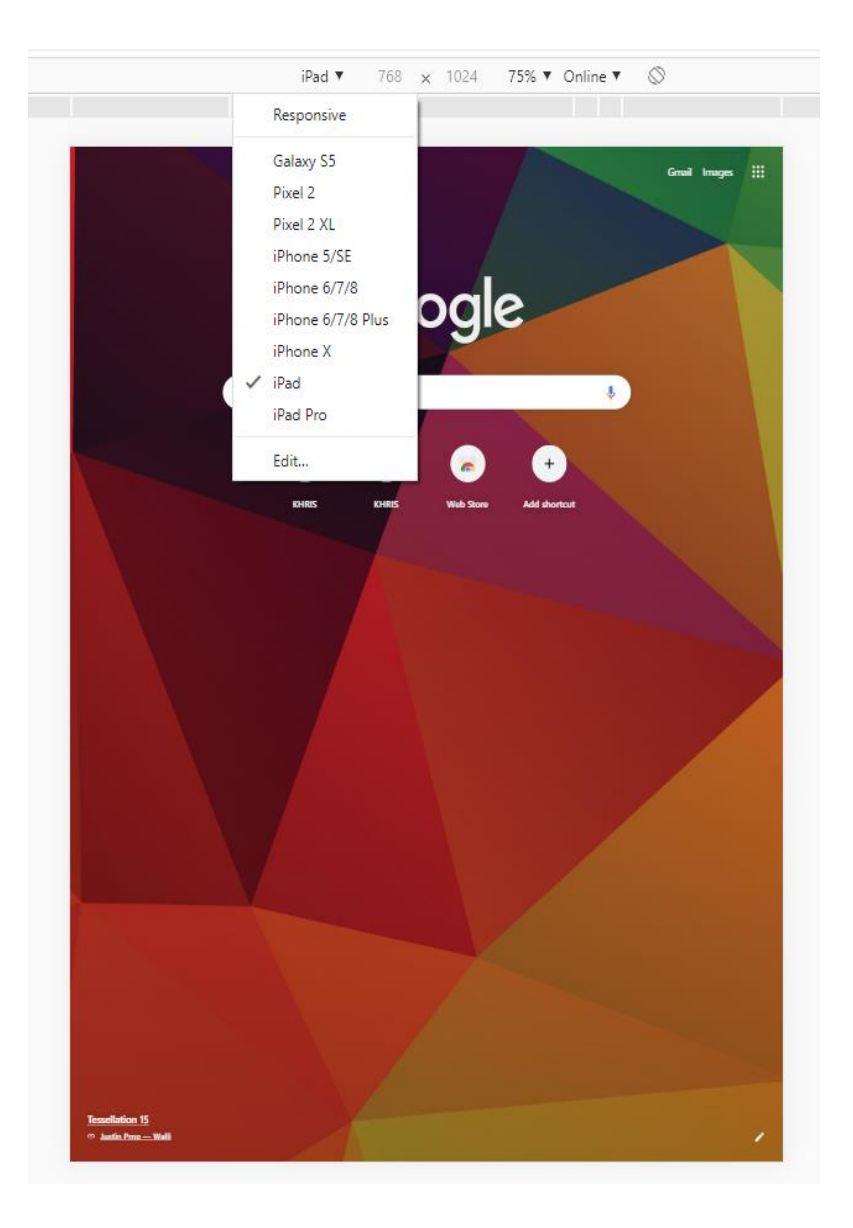

**To access the Employee Self-Service Portal use [https://khris.ky.gov](https://khris.ky.gov/) Log in using your KHRIS User ID and Password.**

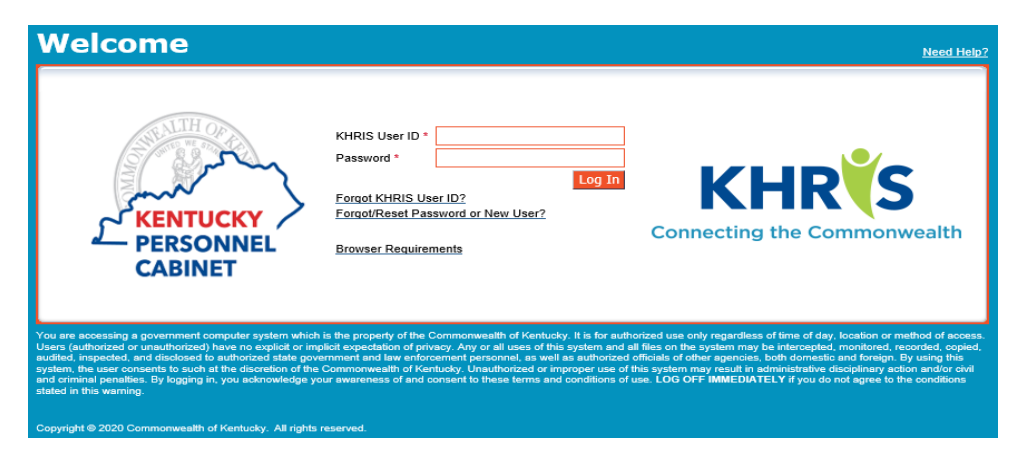

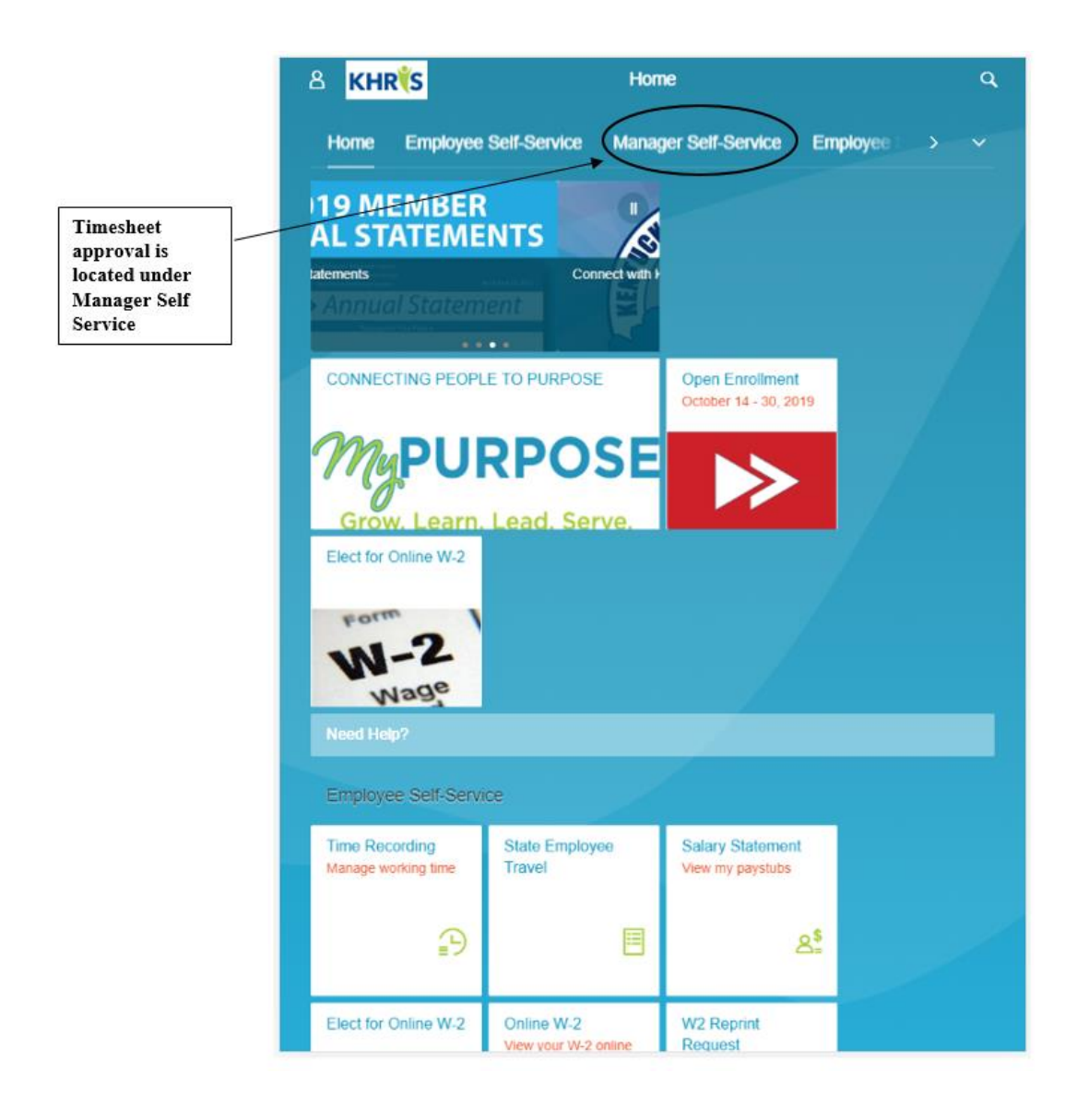

PC/DHRA/DEM/PY 2/18/2020 Under Manager Self Service, Select the Time Approval drop-down to show timesheets in need of approval.

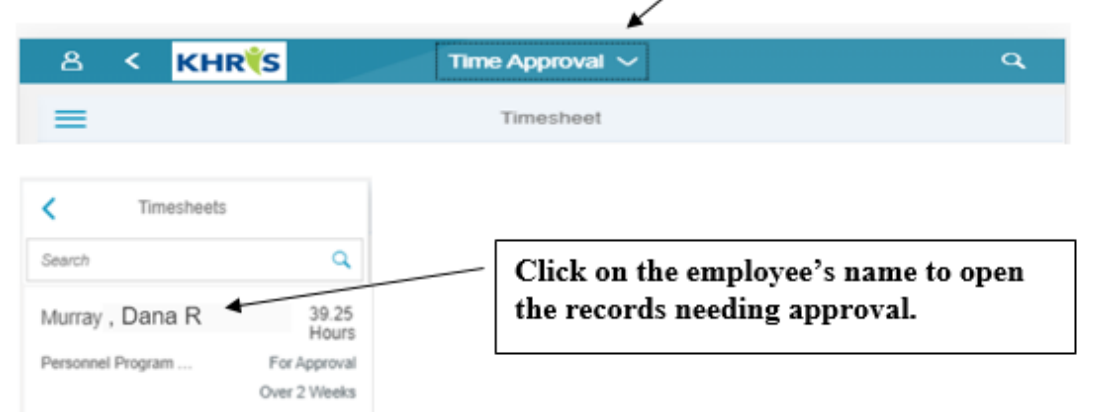

The manager can review the time data for accuracy, including hours worked, 6ADL, cost allocation, and notes. The manager can approve or reject the time.

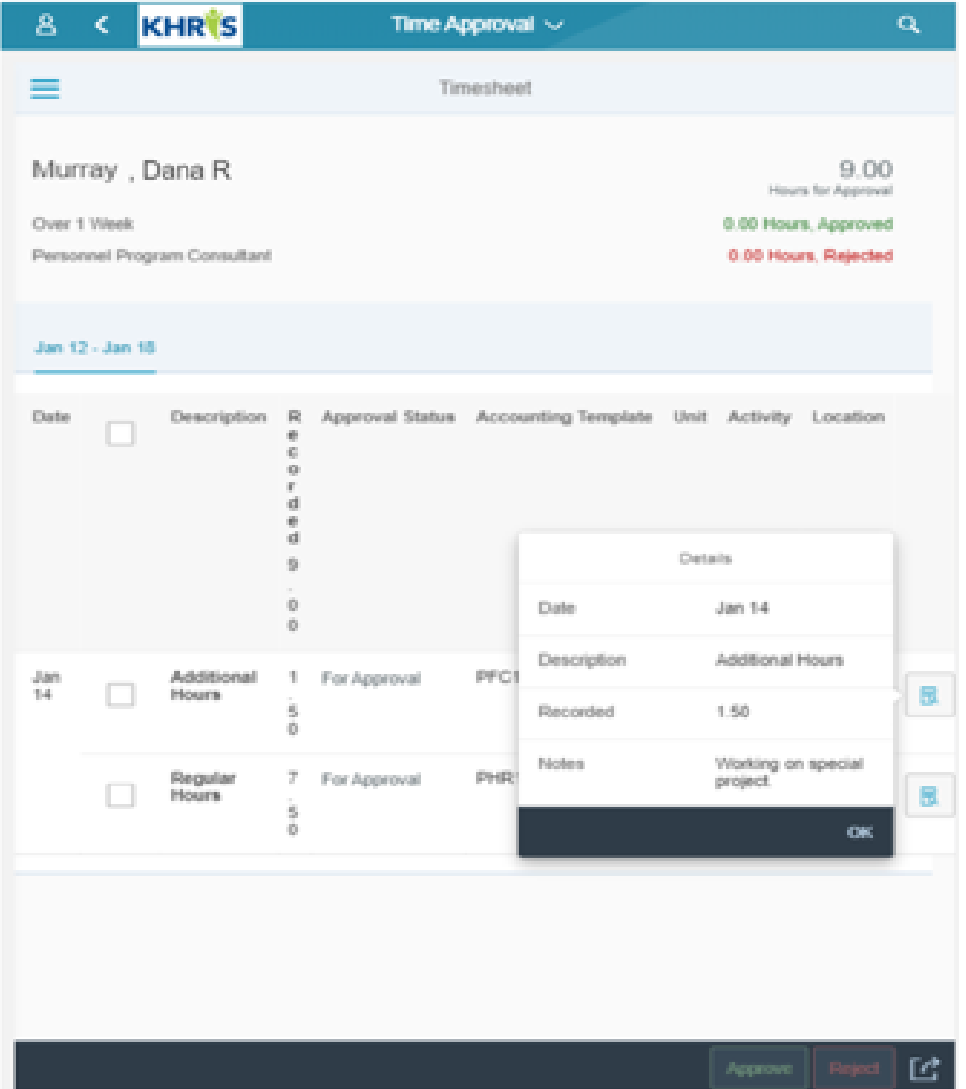

## **The employee can potentially cost allocate to an Accounting Template, Unit, and Activity (as seen below).**

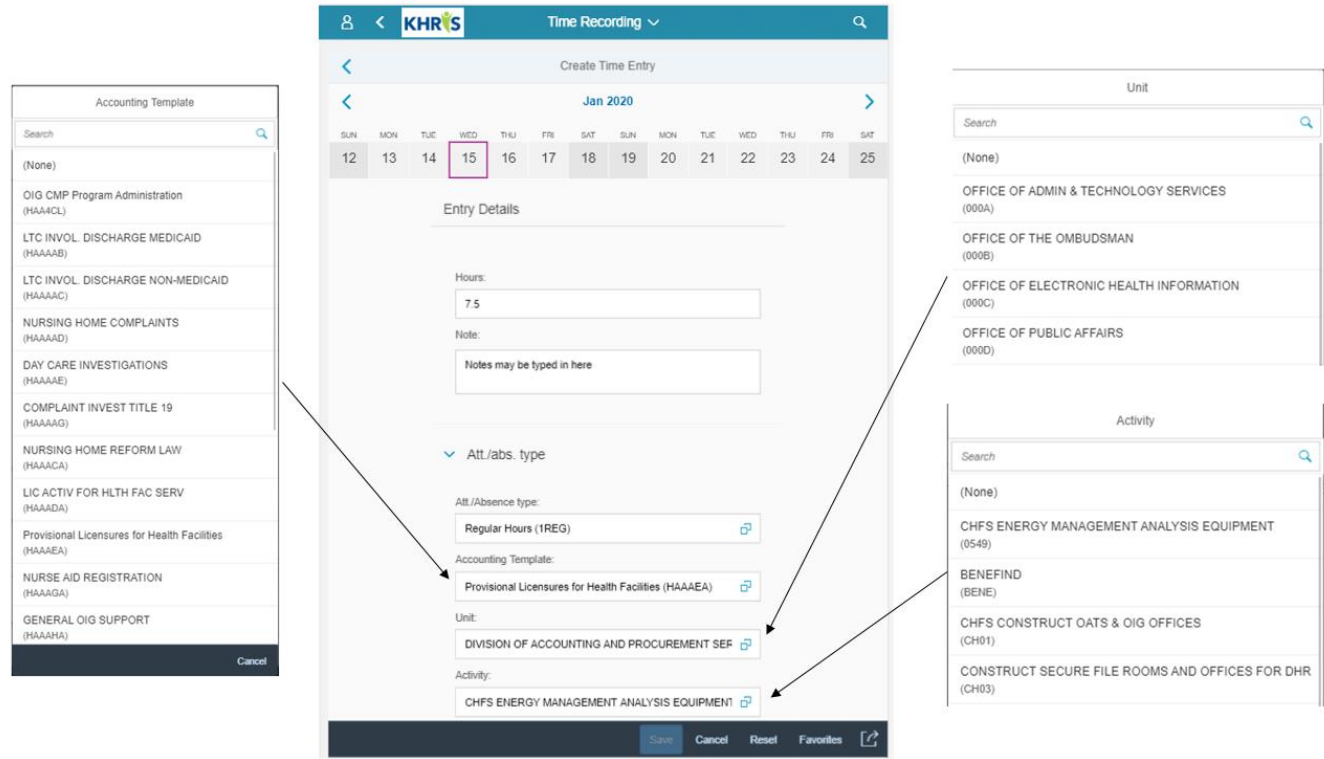

**If the manager rejects the time, there are multiple rejection reasons the manager can choose from the drop-down list. If the time is rejected, it will be routed back to the employee for correction.**

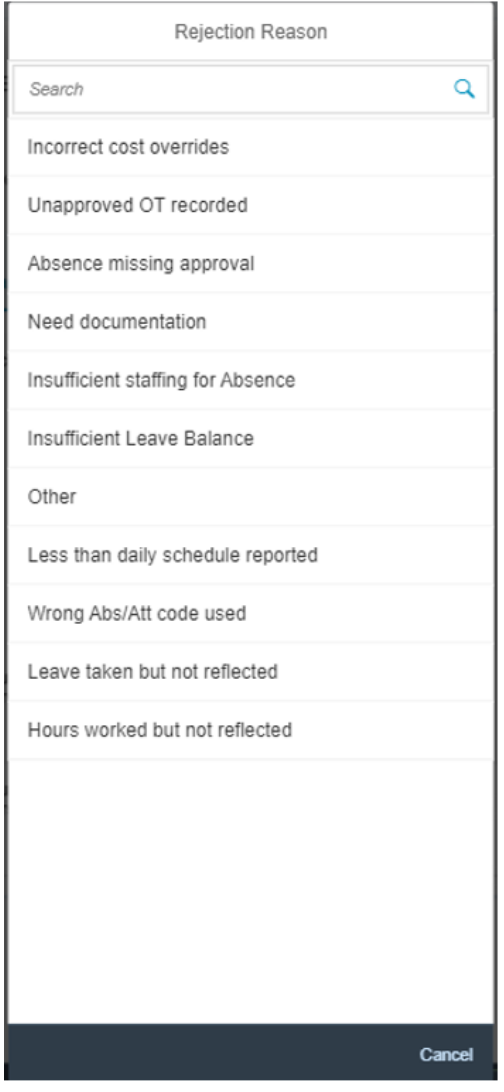

PC/DHRA/DEM/PY 2/18/2020 **If the time is approved, the manager will need to confirm the approval by selecting "OK".**

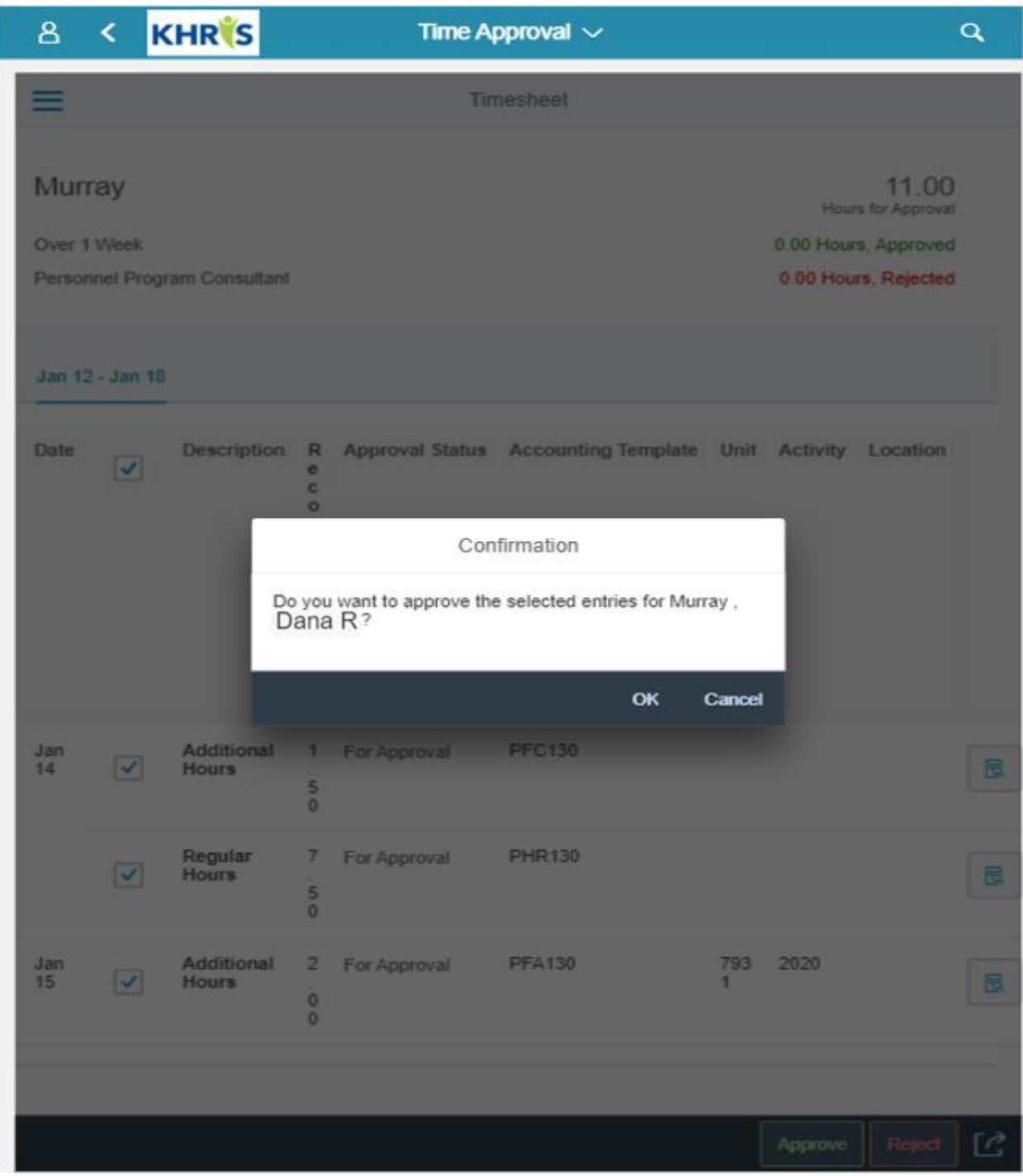